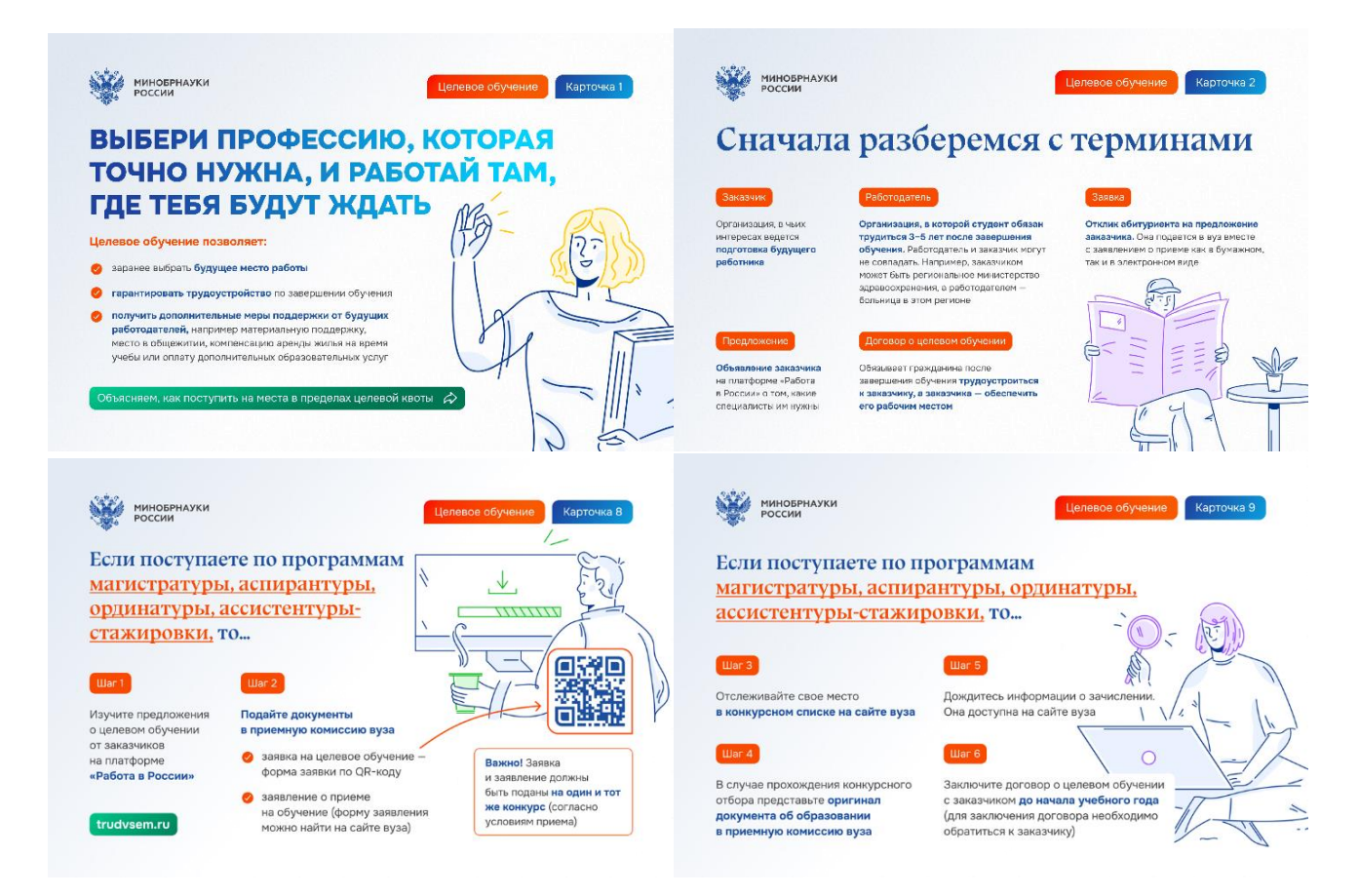

**При поступлении по программам аспирантуры, то:**

Шаг 1. Изучите предложения о целевом обучении от заказчиков на [платформе «Работа в](https://trudvsem.ru/target-education/search)  [России»](https://trudvsem.ru/target-education/search), в 2024 г. СФНЦА РАН разместил предложения по целевому обучению только на своем сайте [https://sfsca.ru/education/postgraduate\\_study/begin/conditions/](https://sfsca.ru/education/postgraduate_study/begin/conditions/)

Шаг 2. Подайте документы в приемную комиссию вуза:— [заявка](https://minobrnauki.gov.ru/action/targeted_training/%D0%A4%D0%BE%D1%80%D0%BC%D0%B0%20%D0%B7%D0%B0%D1%8F%D0%B2%D0%BA%D0%B8.pdf) на целевое обучение, заявление о приеме на обучение (форму заявления можно найти на сайте вуза).Важно! Заявка и заявление должны быть поданы на один и тот же конкурс (согласно условиям приема).

Шаг 3. Отслеживайте свое место в конкурсном списке на сайте вуза.

Шаг 4. В случае прохождения конкурсного отбора представьте оригинал документа об образовании в приемную комиссию вуза.

Шаг 5. Дождитесь информации о зачислении. Она доступна на сайте вуза.

Шаг 6. Заключите договор о целевом обучении с заказчиком до начала учебного года (для заключения договора необходимо обратиться к заказчику).